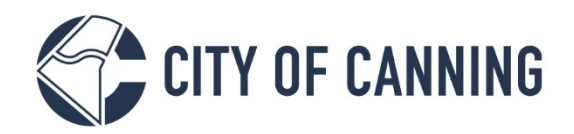

# GUIDE: Perform Enquiry and Submit Application

The City of Canning is now live with My Canning Portal, where you can submit and track Building and Planning applications online. This guide will demonstrate how to use the Enquiry function and submit your application within My Canning Portal.

If you have not previously registered, you will need to become a registered user. To register access this link: <https://canning.wa.gov.au/register>

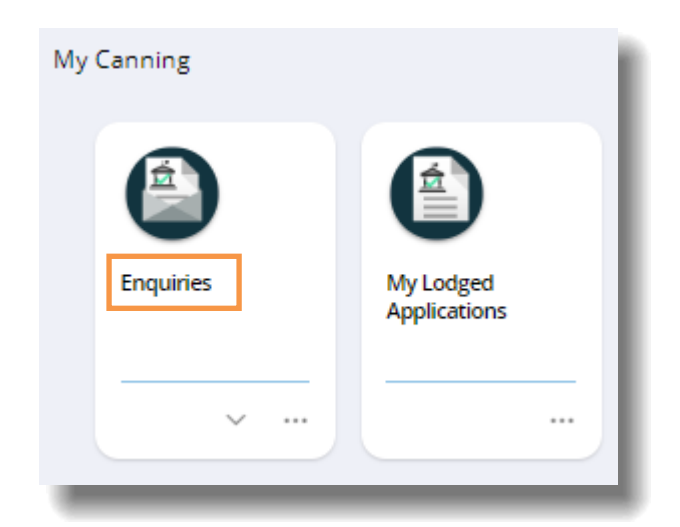

**1. Click 'Enquiries'**

**2. Search for the required Enquiry Type, then select 'Start'** 

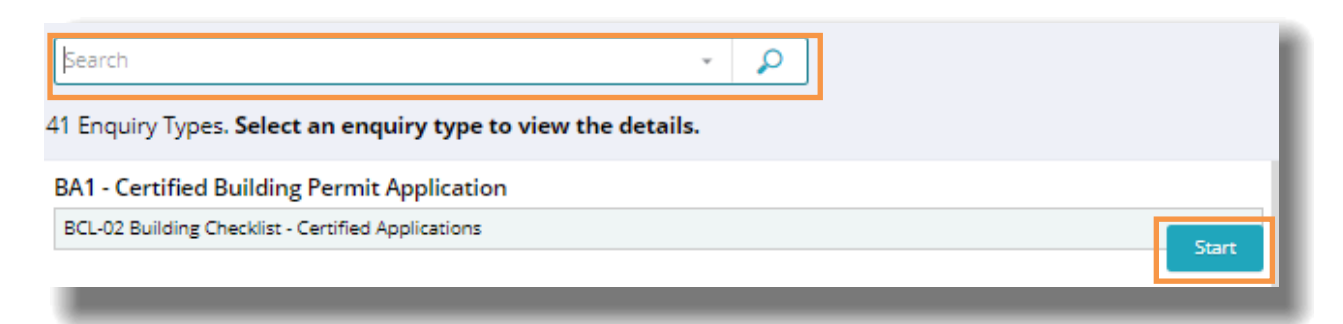

**3. Complete the form by entering the required answers.** 

1317 Albany Highway, Cannington Locked Bag 80, Welshpool WA 6986 P 1300 422 664 Document Set ID: 447280<br>Version: 2, Version Date: 04/11/2021

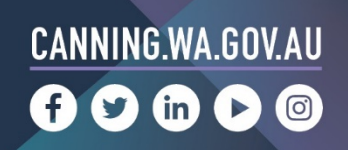

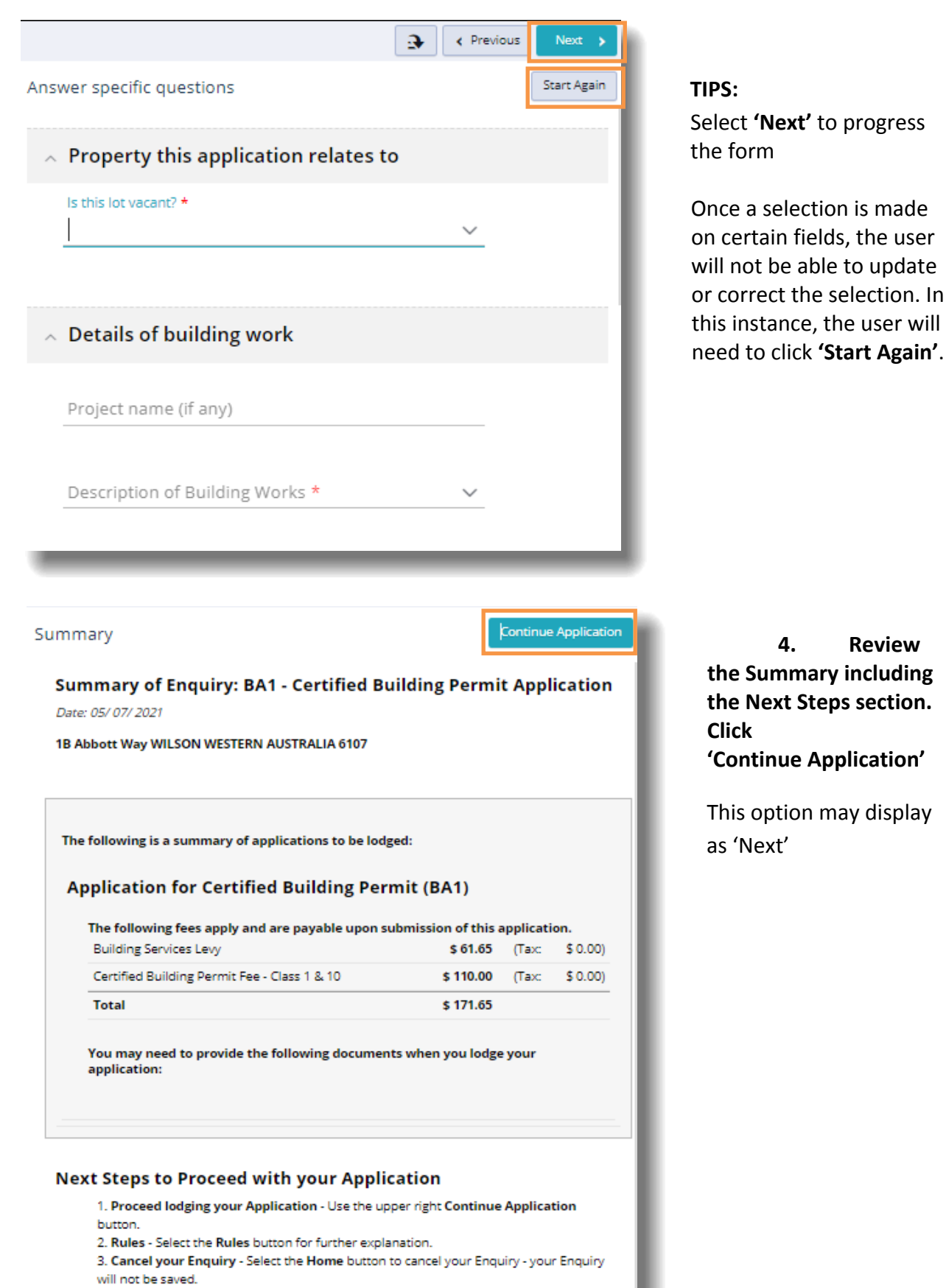

4. For more information visit: canning website

1317 Albany Highway, Cannington Locked Bag 80, Welshpool WA 6986 P 1300 422 664 Document Set ID: 447280<br>Version: 2, Version Date: 04/11/2021

# CANNING.WA.GOV.AU

### **5. Review the Terms and Conditions (as required)**

On acceptance of the terms and conditions the Application Lodgement screen will appear

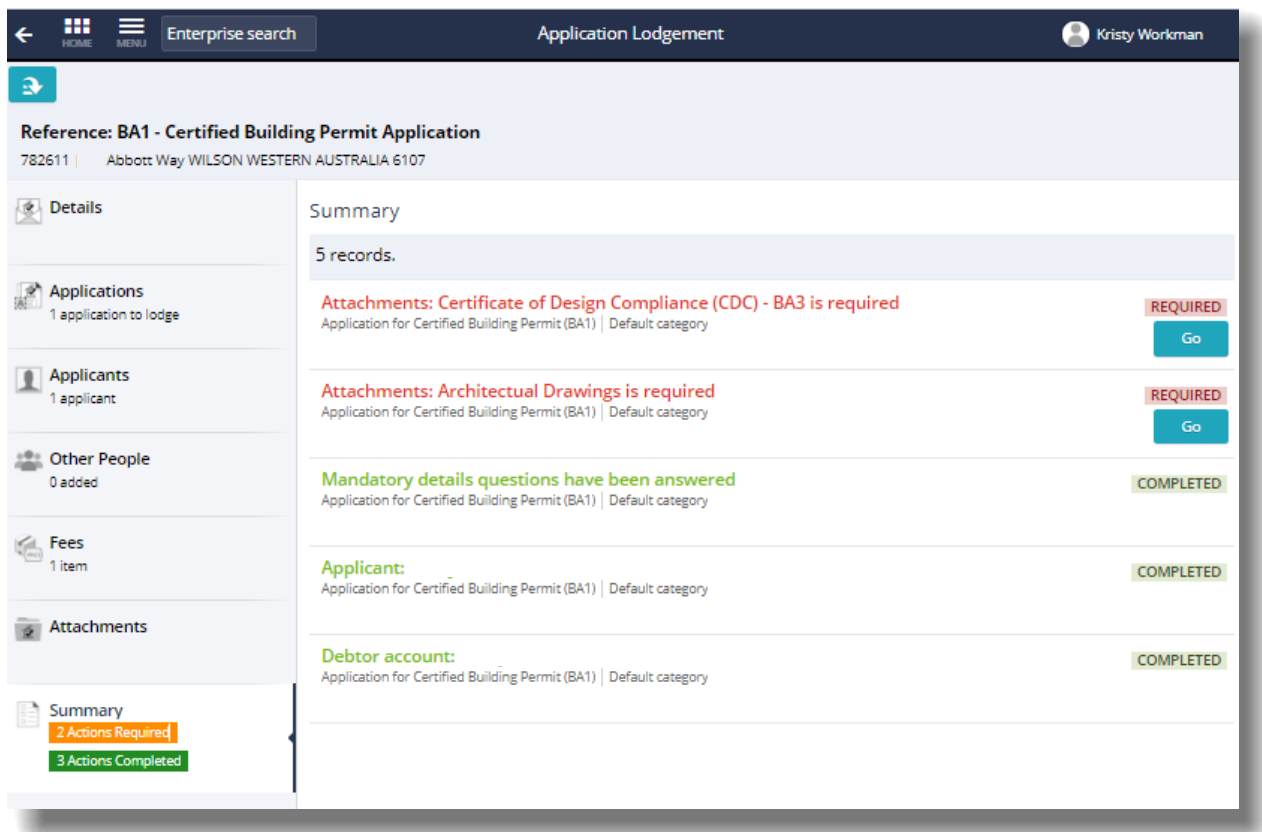

#### **TIP:**

The **Summary** tab will indicate the actions required before lodgement can be performed. Select **'Next'** to progress the form. Select '**Go'** to navigate to the relevant tab to attach documents or provide further detail.

If you leave the application process, you will be able to return and submit later via '**My Pending Applications'**

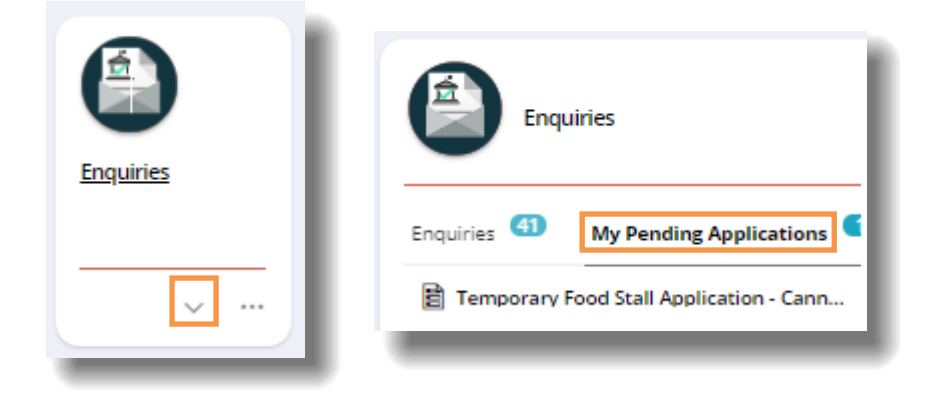

1317 Albany Highway, Cannington Locked Bag 80, Welshpool WA 6986 P 1300 422 664 Document Set ID: 447280<br>Version: 2, Version Date: 04/11/2021

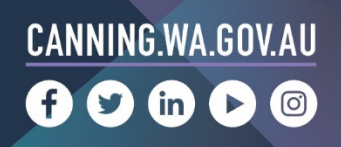

## **6. Once all actions are complete select the Lodge/Pay action**

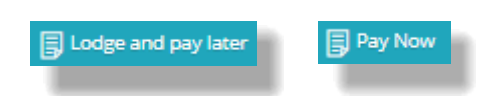

#### **NOTES:**

- The **Pay Now** option provided is dependant on the Application type.
- In both cases you will be provided with an invoice to your preferred email account.
- The **Pay Now** option will navigate you to a payment screen where you will be able to make the payment securely.
- Pay Later options include BPay, BPoint or in person at the City of Canning

On lodgement you will be provided with a unique reference number. Please use this number when enquiring with the City.

Should you require further support please contact our Customer Service team 1300 422 664 (Monday to Friday 8.15am to 5pm).

You can also enquire online here: https://canning.wa.gov.au/contact-us

1317 Albany Highway, Cannington Locked Bag 80, Welshpool WA 6986 P 1300 422 664 Document Set ID: 447280<br>Version: 2, Version Date: 04/11/2021

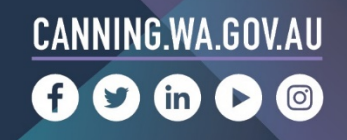